## **How to Block a YouTube Channel**

- You can block YouTube channels to prevent users from commenting on your videos or channel.
- Blocked YouTube channels can still watch your videos, but all their previous comments will be hidden.
- YouTube channels you block won't be told that they've been blocked.

You can block YouTube channels from the YouTube desktop and mobile apps.

## **How to block YouTube channels on a computer:**

- 1. Go to youtube.com and log into your account, and then open the channel you want to block. The easiest way to do this is by clicking on their username on a comment or video.
- 2. Click **About** in the list of options at the top of their page, below their username and banner.
- 3. Click the **flag** icon on the right side of the page and select **Block user**.

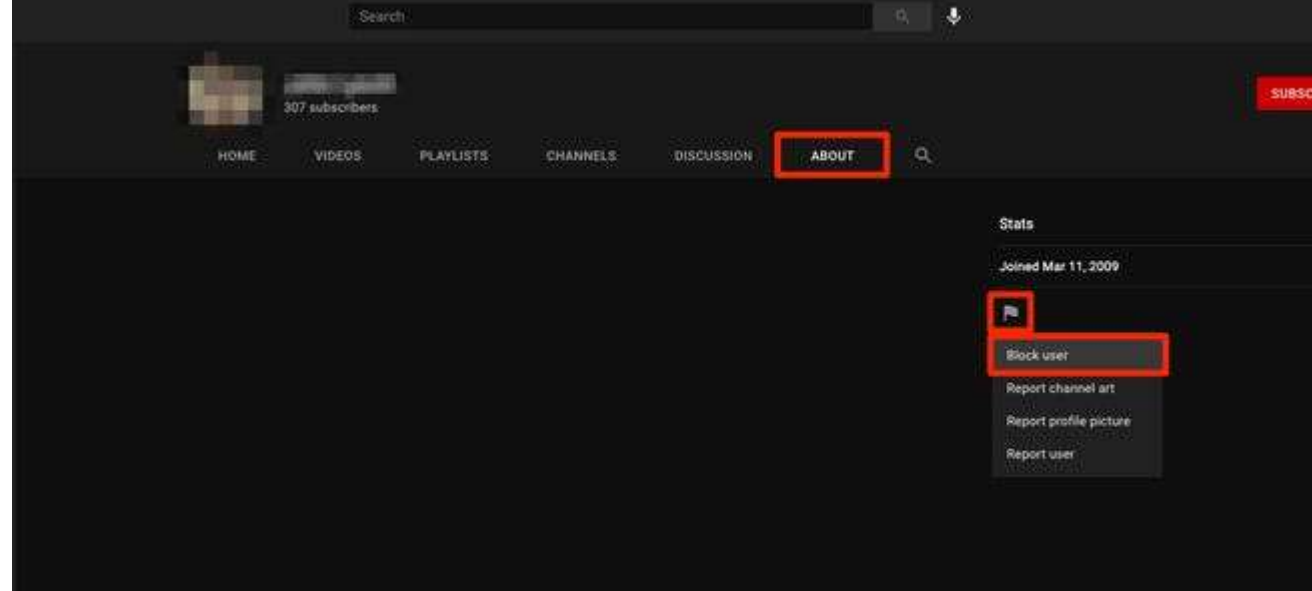

4. Click **Submit**.

## **How to block YouTube channels in the mobile app:**

- 1. Open the YouTube app on your iPhone or Android and log into your account, and then open the channel you want to block. You can do this by tapping the channel's username on a comment or video.
- 2. Tap the **three dots** in the top-right corner of their channel page and select **Block user**.

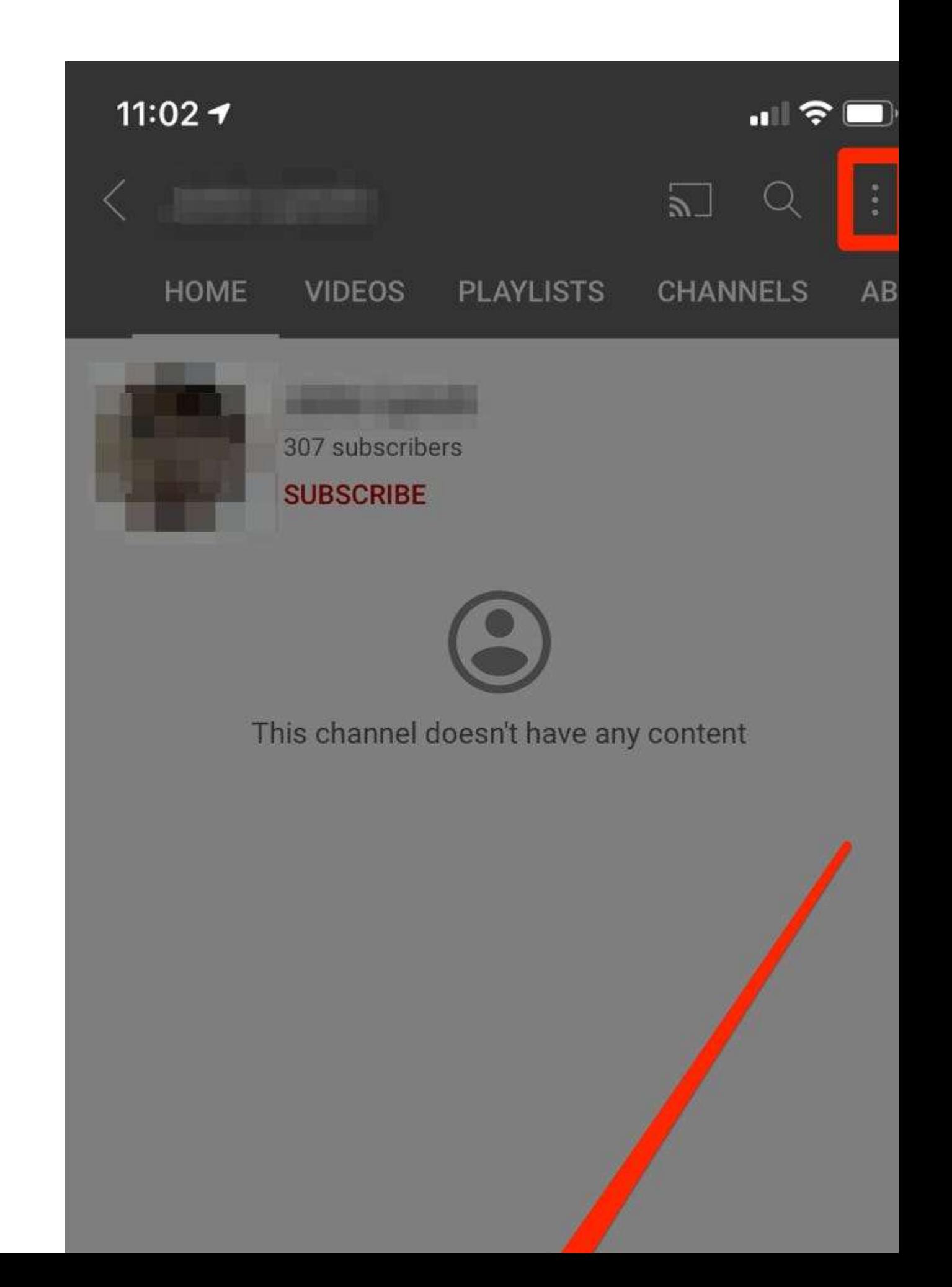

## **3.** Tap **Block**.